**ARMY RESEARCH LABORATORY** 

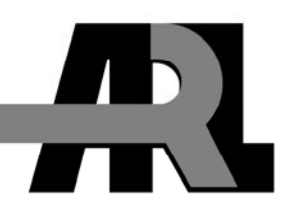

## **Csv\_to\_ZDIFF: A Translator in the CASRED Tool Set, Version 1.4**

**by Geoffrey C. Sauerborn** 

**ARL-TN-0261 September 2006** 

**Approved for public release; distribution is unlimited.** 

#### **NOTICES**

#### **Disclaimers**

The findings in this report are not to be construed as an official Department of the Army position unless so designated by other authorized documents.

Citation of manufacturer's or trade names does not constitute an official endorsement or approval of the use thereof.

DESTRUCTION NOTICE—For unclassified, limited documents, destroy by any method that will prevent disclosure of contents or reconstruction of the document.

# **Army Research Laboratory**

Aberdeen Proving Ground, MD 21005-5069

**ARL-TN-0261 September 2006** 

## **Csv\_to\_ZDIFF: A Translator in the CASRED Tool Set, Version 1.4**

**Geoffrey C. Sauerborn Weapons and Materials Research Directorate, ARL** 

**Approved for public release; distribution is unlimited.** 

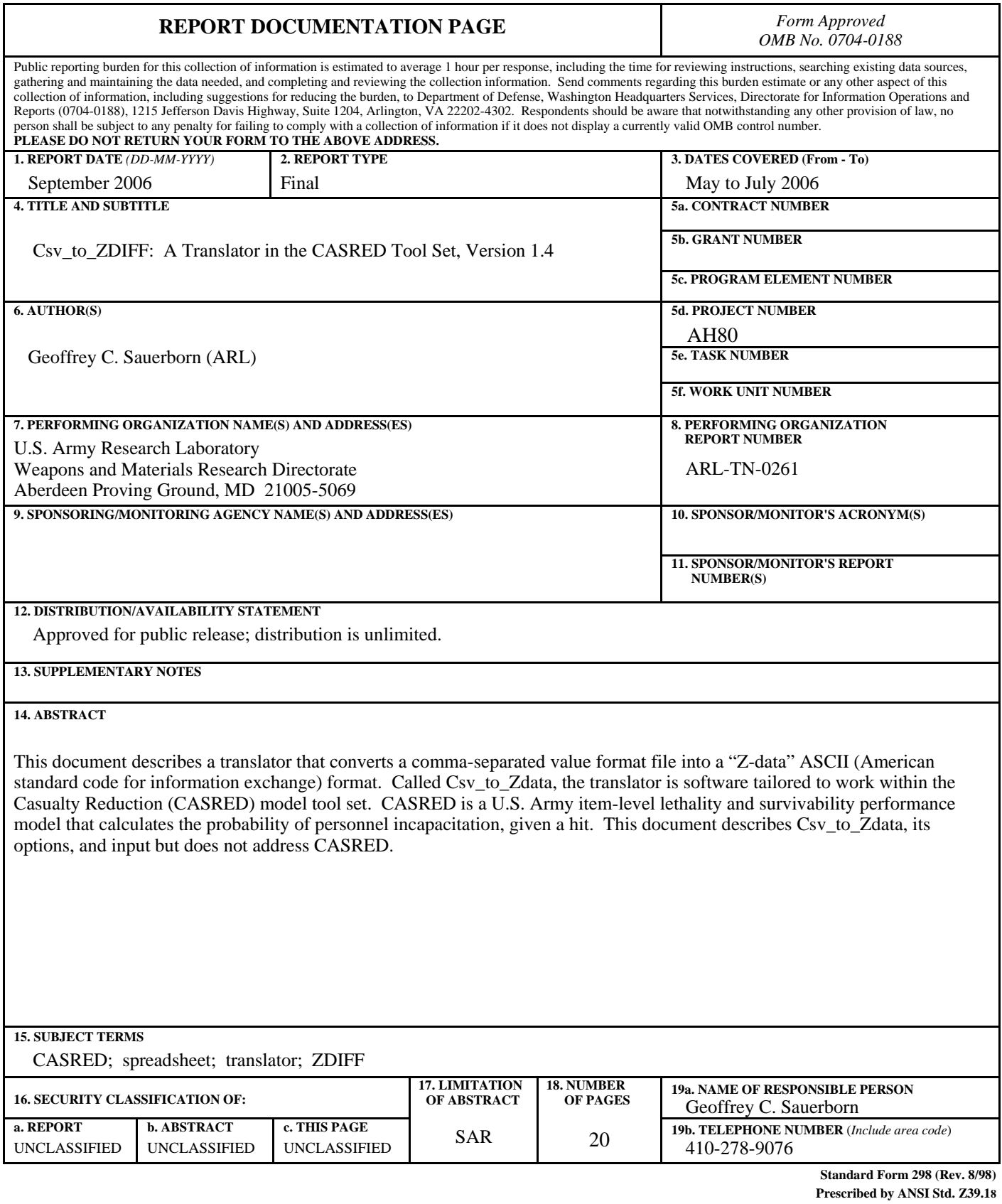

## **Contents**

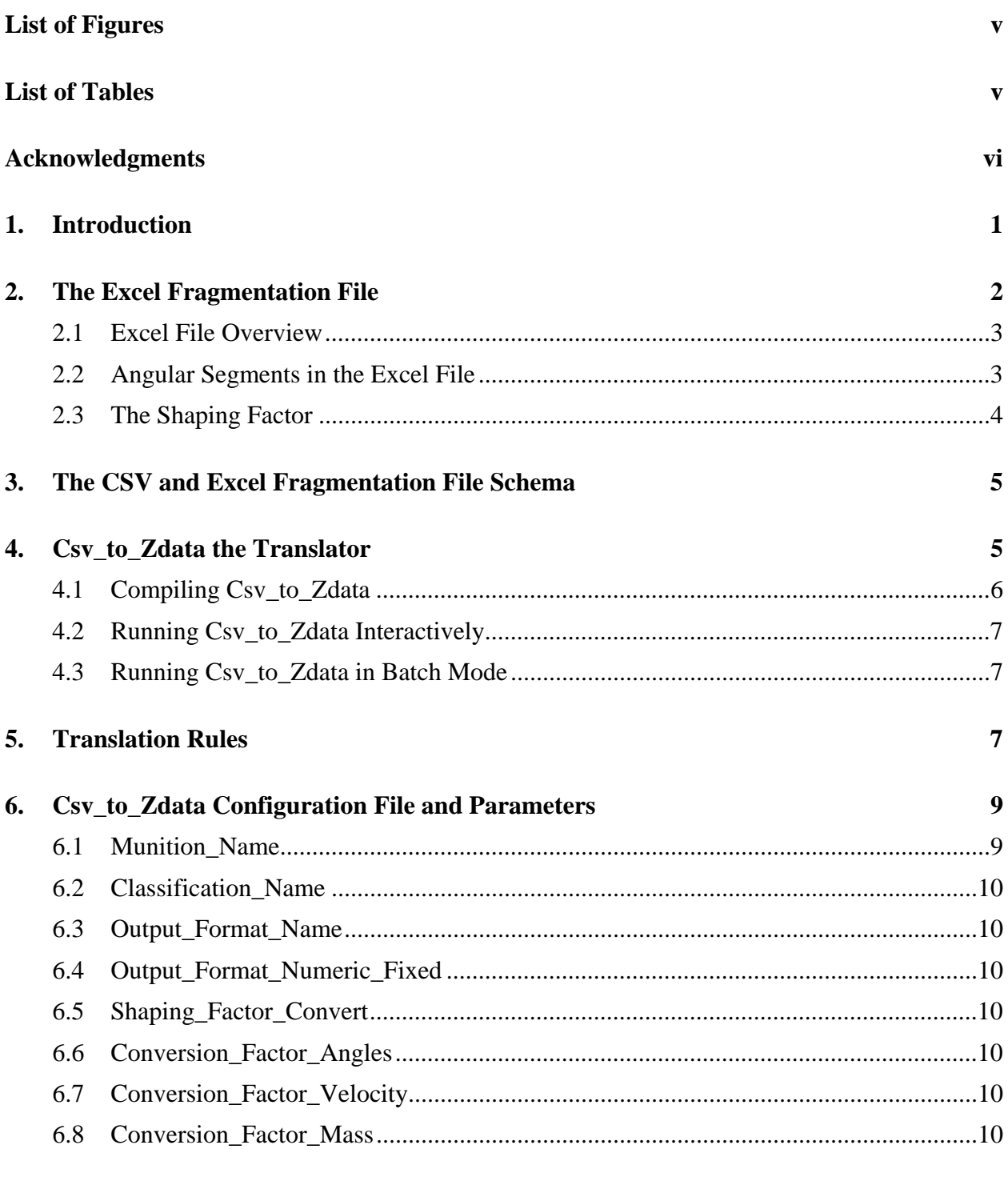

### 7. Summary

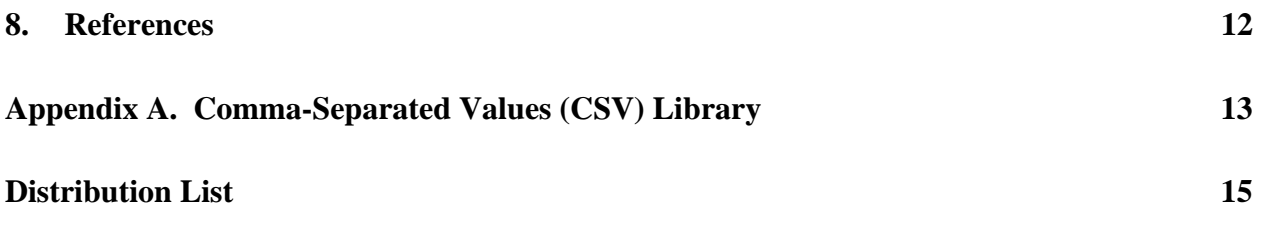

## **List of Figures**

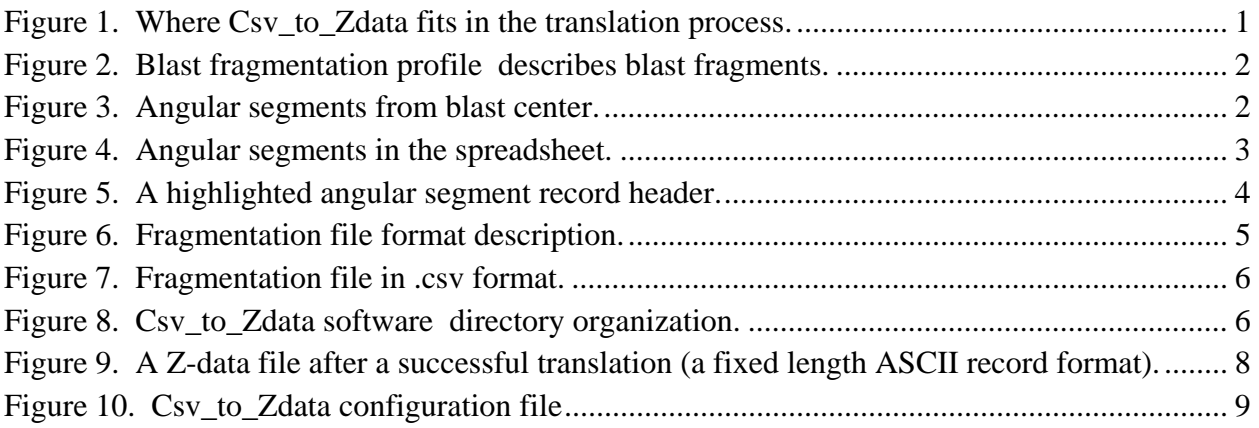

## **List of Tables**

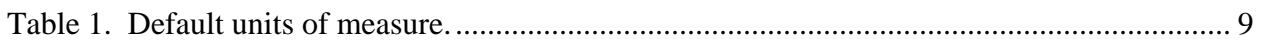

## **Acknowledgments**

The author would like to acknowledge the contributions of Richard Pearson of the U.S. Army Research Laboratory (ARL), who not only completed a thorough technical review but provided expert consultation and research regarding points in the Joint Munitions Effectiveness Manual.

The author would also like to thank Nancy Nicholas of ARL for her superior editorial review and editing to which many have grown accustomed.

### **1. Introduction**

Csv to Zdata is a translator that converts a comma-separated value format file into a "Z-data" ASCII (American standard code for information exchange) format. Z-data files, which are used to share a warhead's fragmentation patterns, are used by a number of U.S. Army analytical tools directly or in conjunction with a separate pre-processing tool.

The Csv\_to\_Zdata tool is designed to translate fragmentation pattern information for use in the Casualty Reduction (CASRED) model. CASRED is a U.S. Army item-level lethality and survivability performance model that calculates the probability of personnel incapacitation (*1*). The U.S. Army Research Laboratory has created a number of pre- and post-processing software tools to supplement CASRED and allow it to be interfaced with other simulations<sup>1</sup>. One of the preprocessing tools is "Zdata\_to\_CASRED" which translates normal Z-data files into fragmentation pattern files that can be directly entered into CASRED. The output of Csv\_to Zdata will be the input for Zdata\_to\_CASRED which in turn will produce a file that will be used directly by CASRED. This document describes Csv\_to\_Zdata, its options, and input but does not address CASRED.

Figure 1 portrays the translation sequence. The fragmentation profile is stored as a spreadsheet in the Excel<sup>2</sup> format. This spreadsheet and its fields are described later in detail. The spreadsheet must first be exported into the comma-separated value (csv) format (*2*). This can be accomplished with the "save as" feature common to many spreadsheet applications. In the figure 1 final sequence, Csv\_to\_Zdata translates the .csv format to the Z-data fixed field length format.

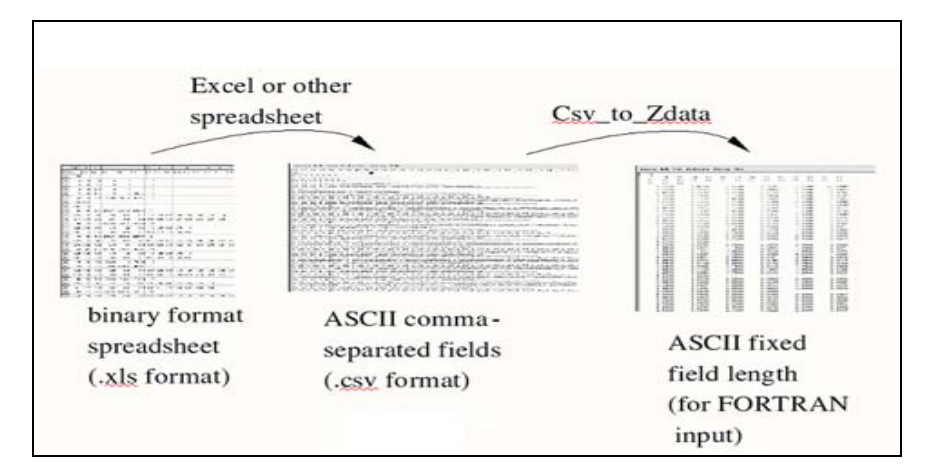

Figure 1. Where Csv\_to\_Zdata fits in the translation process.

 <sup>1</sup> The particular CASRED tool that uses the Z-data file is called Zdata\_to\_CASRED\_Metric.

<sup>&</sup>lt;sup>2</sup>Excel is a trademark of Microsoft.

### **2. The Excel Fragmentation File**

This section provides a detailed explanation of the fragmentation file and its logical fields. The fragmentation profile describes fragment mass and velocity distributions following a munition detonation. Targets may be placed about the point of detonation to determine probability of damage as in figure 2.

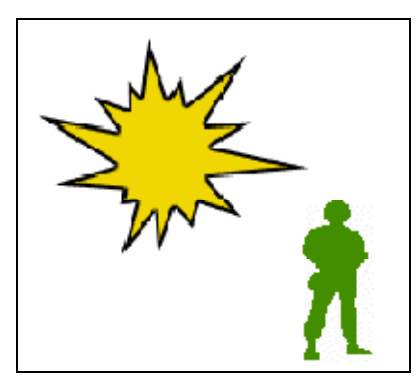

Figure 2. Blast fragmentation profile describes blast fragments.

Conceptually, the fragments are described in angular segments about the point on the ground directly below the detonation point, known as ground zero (GZ). The angular segments are measured about the GZ in the ground plane from the long axis of the warhead. Angles are measured from zero degrees at the front of the warhead around to 180 degrees at the rear. The angular segments pictured in figure 3 are shown in five 5-degree intervals. The actual segment intervals could be any angle and do not have to be equally spaced. The fragment data only span 180 degrees since the remaining fragment profile (as high as 360 degrees) is assumed to be symmetric.

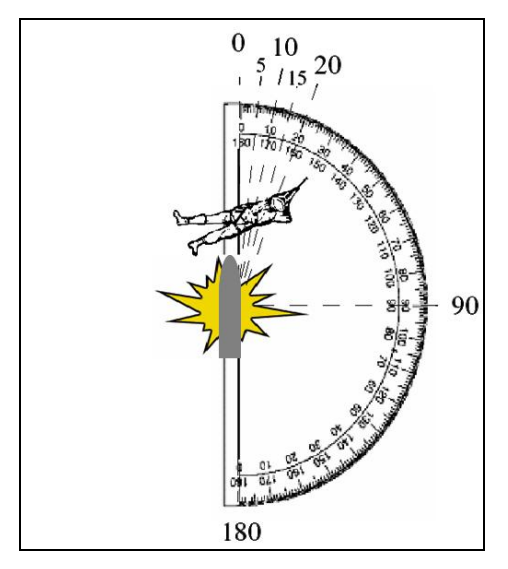

Figure 3. Angular segments from blast center.

#### **2.1 Excel File Overview**

Viewed with a spreadsheet application, the .xls fragmentation file might appear similar to the file seen in figure 4. The first row contains text headers for each column (e.g., "X.1", "X.2", and so on for every column in the file that contains data). This header row has no meaning to the context of the data but must be present. The number of angular segments (in this case, 36) is identified in row 2 of column A.

|                | A                | B         | C    | D             | E              | F       | G              | H                    | L             | J    | κ    | Ŀ    | M    | N    | $\circ$ |
|----------------|------------------|-----------|------|---------------|----------------|---------|----------------|----------------------|---------------|------|------|------|------|------|---------|
| 1              | X.1              | X.2       | X.3  | X.4           | X.5            | X.6     | X.7            | X.8                  | X.9           | X.10 | X.11 | X.12 | X.13 | X.14 | X.15    |
| $\overline{2}$ | 36               |           |      |               |                |         |                |                      |               |      |      |      |      |      |         |
| $\overline{3}$ | $\mathbf 0$      | 5         | 2.5  | $\circ$       | $\overline{0}$ | 0       | 0              |                      |               |      |      |      |      |      |         |
| $\overline{4}$ | 5                | 10        | 7.5  | 0             | 0              | 0       | 0              |                      |               |      |      |      |      |      |         |
| 5 <sup>2</sup> | 10               | 15        | 12.5 | 0             | 0              | 0       | $\Omega$       |                      |               |      |      |      |      |      |         |
| 6              | 15               | 20        | 17.5 | 0             | 0              | 1293.55 | 0              |                      |               |      |      |      |      |      |         |
| $\overline{7}$ | 20               | 25        | 22.5 | 1293.55       | 2587.11        | 2570.71 | $\overline{2}$ |                      |               |      |      |      |      |      |         |
| 8              |                  | 1.55 1.65 |      |               |                |         |                |                      |               |      |      |      |      |      |         |
| 9              | 0.03             | 0.04      |      |               |                |         |                |                      |               |      |      |      |      |      |         |
| 10             | 25               | 30        | 27.5 | 2570.71       | 2554.32        | 2558.59 | -14            |                      |               |      |      |      |      |      |         |
| 11             | 0.25             | 0.35      | 0.45 | 0.55          | 0.65           | 1.05    |                | $1.15$ $1.25$ $1.35$ |               | 1.45 | 1.55 | 1.65 | 1.75 | 3    |         |
| 12             | 0.13             | 0.09      | 0.06 | 0.04          | 0.03           | 0.04    | 0.06           |                      | $0.09$ $0.14$ | 0.21 | 0.36 | 0.48 | 0.07 | 0.06 |         |
| 13             | 30               | 35        | 32.5 | 2558.59       | 2562.87        | 2530.84 | 11             |                      |               |      |      |      |      |      |         |
| 14             | 0.25             | 0.35      | 0.45 | 1.15          | 1.25           | 1.35    | 1.45           | 1.55                 | 1.65          | 1.75 | 3    |      |      |      |         |
| 15             | 0.07             | 0.05      | 0.03 | 0.03          | 0.05           | 0.07    | 0.11           | 0.19                 | 0.25          | 0.04 | 0.03 |      |      |      |         |
| 16             | 35               | 40        | 37.5 | 2530.84       | 2498.81        | 2297.87 | 24             |                      |               |      |      |      |      |      |         |
| 17             | 0.25             | 0.35      | 0.45 | 0.55          | 0.65           | 0.75    | 0.85           |                      | $0.95$ 1.05   | 1.15 | 1.25 | 1.35 | 1.45 | 1.55 | 1.6     |
| 18             | 0.46             | 0.32      | 0.22 | 0.15          | 0.1            | 0.08    | 0.07           | 0.09                 | 0.13          | 0.2  | 0.3  | 0.47 | 0.75 | 1.24 | 1.6     |
| 19             | 40               | 45        | 42.5 | 2297.87       | 2096.93        | 1048.46 | -11            |                      |               |      |      |      |      |      |         |
| 20             | 0.25             | 0.35      | 0.45 | 1.15          | 1.25           | 1.35    | 1.45           | 1.55                 | 1.65          | 1.75 | 3    |      |      |      |         |
| 21             | 0.07             | 0.05      | 0.03 | 0.03          | 0.05           | 0.07    | 0.12           | 0.2                  | 0.26          | 0.04 | 0.03 |      |      |      |         |
| 22             | 45               | 50        | 47.5 | 1048.46       | 0              | 754.34  | $^{\circ}$     |                      |               |      |      |      |      |      |         |
| 23             | 50               | 55        | 52.5 | 754.34        | 1508.67        | 1805.48 | 18             |                      |               |      |      |      |      |      |         |
| 24             | 0.25             | 0.35      | 0.45 | 0.55          | 0.65           | 0.75    | 0.85           | 0.95                 | 1.05          | 1.15 | 1.25 | 1.35 | 1.45 | 1.55 | 1.6     |
| 25             | 0.19             | 0.13      | 0.09 | 0.06          | 0.04           | 0.03    | 0.03           | 0.04                 | 0.05          | 0.08 | 0.12 | 0.19 | 0.3  | 0.5  | 0.6     |
| 26             | 55               | 60        | 57.5 | 1805.48       | 2102.3         | 1716.94 | 13             |                      |               |      |      |      |      |      |         |
| 27             | 0.25             | 0.35      | 0.45 | 0.55          | 1.05           | 1.15    | 1.25           |                      | $1.35$ $1.45$ | 1.55 | 1.65 | 1.75 | 3    |      |         |
| 28             | 0.1              | 0.07      | 0.05 | 0.03          | 0.03           | 0.04    | 0.07           | 0.11                 | 0.17          | 0.28 | 0.37 | 0.05 | 0.05 |      |         |
| 29             | 60               | 65        | 62.5 | 1716.94       | 1331.58        | 1428.62 | 24             |                      |               |      |      |      |      |      |         |
| 20             | 0.3 <sub>E</sub> | 0.95      | 0.15 | $\bigcap$ $F$ | $\cap$ $65$    | .075005 |                | 0.05                 | $1 \nN$       | 115  | 1.25 | 1.95 | 4A5  | 1.55 | 16      |

Figure 4. Angular segments in the spreadsheet.

#### **2.2 Angular Segments in the Excel File**

Each angular segment starts with a header row as shown in figure 5. In this figure, the fifth angular segment header is highlighted (on row 7 of the spreadsheet). The header defines the segment's lower, upper, and average angle (the first three numbers). The next three numbers define the fragment velocities at the beginning, end, and center of this angular segment.

The last number in the header row (seen in column G) defines the number of weight classes to follow the header row. Note that the first 4 angular segments (rows 3 through 6) contained zero weight classes, i.e., no fragments were found in those angular zones. The first row following the header defines the series of weight classes used to describe the fragments in this angular segment. The next row gives the average number of fragments in each of the weight classes.

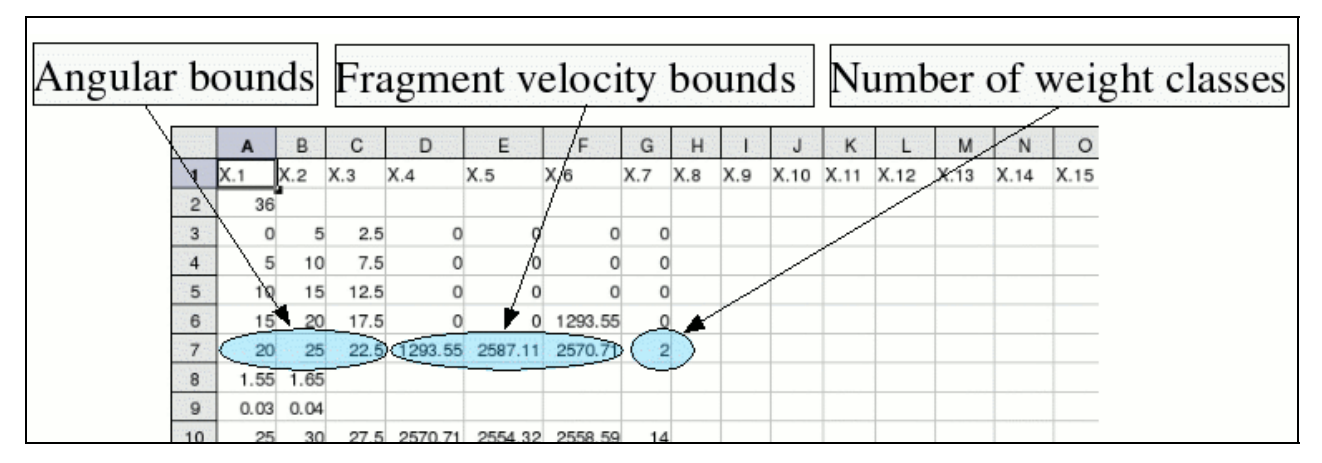

Figure 5. A highlighted angular segment record header.

Examining figure 5, we see that the 20- to 25-degree angular segment header is identified on spreadsheet row 7. Two weight classes are identified in column G of row 7.

For example, in rows 8 and 9, we see that column A holds the first weight class. This class has an average of 0.03 fragment that is in the 1.55-grain weight class. The second weight class is seen in column B where we see 0.04 mean fragment in the 1.65-grain weight class.

#### **2.3 The Shaping Factor**

A shaping factor follows in the next row immediately after the data for the last angular segment. Shape factor defines the relationship between the fragments' area and weight averaged over a representative sample of warhead fragments. The definition of shape factor and a description of how it is computed are given in Army FM101-51-3, Joint Munitions Effective Manual, Testing and Data Reduction Procedure for High-Explosive Munitions, chapter 2 (*3*).

The shape factor is a single number in column A. It is found in the next spreadsheet row following the last angular segment record. Its units by default are in square feet one third power grains per pound

$$
\left(\frac{ft^2 \cdot \sqrt[3]{grains}}{pounds}\right).
$$

The shaping factor may be optionally converted to grains per cubic inch:

```
\overline{a}⎠
\frac{grains}{\frac{1}{2}}⎝
\big(in^3grains
```
via the SHAPING\_FACTOR\_CONVERT configuration file option, as described in the configuration file description (section 6).

#### **3. The CSV and Excel Fragmentation File Schema**

Figure 6 is a condensed description of the fragmentation file schema. The descriptions and fields are the same for both file formats (excel and the .csv files).

```
 Fragmentation File: FRAGHEADER * FRAGBODY 
   FRAGHEADER: 1-row of L text fields 
    FRAGBODY: 
             (N: the number of angular segments) 
               {angular segment record 1 } 
               { angular segment record 2 } 
               { angular segment record 3 } 
 ... 
               { angular segment record N } 
             (shaping factor) 
     angular segment record: 
        ( angular segment header ) 
        ( weight classes ) 
     angular segment header: 
       min angle, max angle, avg angle, begin velocity, end velocity, center. velocity, M: the 
number of weight classes (M <= L) 
     weight classes: 
       weight class 1, weight class 2, ... weight class M. 
       Avg frags in class 1, Avg frags in class 2, ... Avg frags in class M. 
     shaping factor: 
       number
```
Figure 6. Fragmentation file format description.

#### **4. Csv\_to\_Zdata the Translator**

Csv\_to\_Zdata can be used to convert an Excel fragmentation file into a Z-data file. The Excel spreadsheet file must first be converted to a comma-separated values format file (.csv) by the "save as" feature common to many spreadsheet applications. Csv\_to\_Zdata can then understand the fragmentation file fields and generate a Z-data file. This process is portrayed in figure 1. Figure 7 displays how the spreadsheet shown in figure 4 would appear after it has been saved as

a .csv file when viewed with a standard text editor. This divides the spreadsheet columns into comma-separated ASCII fields (*2*).

| Session Edit View Bookmarks Settings Help                                                                     |  |  |  |  |  |  |  |  |
|----------------------------------------------------------------------------------------------------|--|--|--|--|--|--|--|--|
| "X.1", "X.2", "X.3", "X.4", "X.5", "X.6", "X.7", "X.8", "X.9", "X.10", "X.11", "X.12", "X.13", "X.14", "X.15" |  |  |  |  |  |  |  |  |
|                                                                                                    |  |  |  |  |  |  |  |  |
| $0, 5, 2.5, 0, 0, 0, 0, \ldots, \ldots, \ldots, \ldots,$                                                      |  |  |  |  |  |  |  |  |
|                                                                                                    |  |  |  |  |  |  |  |  |
| 10, 15, 12.5, 0, 0, 0, 0, , ,                                                                                 |  |  |  |  |  |  |  |  |
| $15, 20, 17.5, 0, 0, 1293.55403938858, 0, , , , , , , , , , , , , , , , , , , , , ,$                          |  |  |  |  |  |  |  |  |
|                                                                                                    |  |  |  |  |  |  |  |  |
| 1.55, 1.65, , , ,                                                                                             |  |  |  |  |  |  |  |  |
|                                                                                                    |  |  |  |  |  |  |  |  |
| 25, 30, 27, 5, 2570, 71245982086, 2554, 31684086456, 2558, 59176756262, 14,,,,,,,,,,,,,,,,,,,,,               |  |  |  |  |  |  |  |  |
| $[0.25, 0.35, 0.45, 0.55, 0.65, 1.05, 1.15, 1.25, 1.35, 1.45, 1.55, 1.65, 1.75, 3, , , , , , , , , , , ,$     |  |  |  |  |  |  |  |  |
| 0, 131325197087032.0.0922049225309656.0.0637423016176277.0.0434689358853011.0.0299638587525028.0              |  |  |  |  |  |  |  |  |
| $\vert$ 30, 35, 32, 5, 2558, 59176756262, 2562, 86669426067, 2530, 84078230365, 11,,,,,,,,,,,,,,,,,,,,,       |  |  |  |  |  |  |  |  |
|                                                                                                    |  |  |  |  |  |  |  |  |
| 0.06899170376707,0.0484398641100552,0.033487023725692,0.029401347662476,0.0457735816044099,0.07               |  |  |  |  |  |  |  |  |
|                                                                                                    |  |  |  |  |  |  |  |  |
|                                                                                                    |  |  |  |  |  |  |  |  |

Figure 7. Fragmentation file in .csv format.

#### **4.1 Compiling Csv\_to\_Zdata**

To compile the program, simply move to the Csv to Zdata directory and execute the "make" utility from the command line. The Csv to Zdata.exe executable program will be created.

Csv to Zdata is written in standard C and developed on the Linux operating system. The main directory hierarchy is displayed in figure 8. When the source code is compiled, a GNU<sup>3</sup> "makefile" uses this directory organization to first create the support libraries (in libsrc). The CommaDelim subdirectory holds the source code for the "cdf" library. This library is described further in appendix A. Scanner holds a text input scanning library. Csv to Zdata's source code is located in the main Csv\_to\_Zdata directory. The library functions of scanner and cdf have been previously documented (*4*). Documentation for them is also available on line under their subdirectories. The Csv\_to\_Zdata function calls have been documented with Doxygen<sup>4</sup> (5).

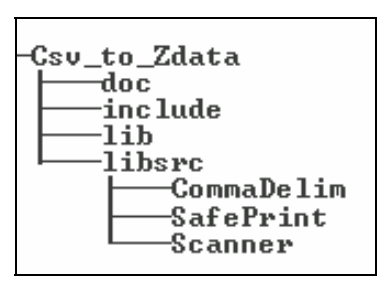

Figure 8. Csv to Zdata software directory organization.

 ${}^{3}$ GNU = GNU, not Unix

 $4$ Doxygen is a software documentation system for C++, C, Java and other languages. It is used much like the documentation system distributed with the Java programming language called Javadoc. Comments may contain "tags" directly in the code. These tags are used to auto-generate some of the software documentation. (Java is a registered trademark of Sun Microsystems.)

Doxygen auto-generated descriptions of these function calls are also available on line and may be viewed in the "doc" subdirectory (Csv\_to\_Zdata/doc/html/index.html) via a standard web browser.

#### **4.2 Running Csv\_to\_Zdata Interactively**

Cvs\_to\_Zdata.exe is a command line application that may be run interactively or in batch mode. If no command line options are provided, then by default, the program runs interactively, querying the user for input that determines the configuration of parameters for the translation.

### **4.3 Running Csv\_to\_Zdata in Batch Mode**

```
Usage: ./Csv_to_Zdata.exe [-c Configuration_File ] \ 
            [ -i InputFile.csv ] [ -o OutputFile.ZDATA ]
```
In the author's opinion, it is much easier to edit preferences in the configuration file (see section 6) with a spreadsheet application and then run Csv\_to\_Zdata in batch mode. In batch mode, the command line options seen above are

- - c Configuration File
- -i InputFile.csv
- -o OutputFile.ZDATA

in which

**Configuration\_File** is the name of a configuration file that controls how Csv\_to\_Zdata translates the fragmentation file.

**InputFile.csv** is the name of the Excel fragmentation profile spreadsheet that has been saved as a .csv file.

**OutputFile.ZDATA** is the name you choose for your fragmentation file translated into ZDATA format.

## **5. Translation Rules**

With a few exceptions, the program essentially takes the .csv fields and converts them to a fixed length floating point format that is understood by the FORTRAN (Formula Translator) language used to code CASRED. The exceptions are the optional conversions alluded to and some minor rules:

1. When there are no weight classes following an angular segment record header, at least one class is inserted into the output file anyhow. This is because the FORTRAN source expects to see at least one class. In this case, the class contains zero fragments and has no effect on the CASRED output.

2. The mass of pentolite that would have the same blast effects as the warhead is the last number in the file. The ability of CASRED to model blast injuries is currently not being used so this last number is normally entered as (0.000).

3. A maximum of seven weight classes or fragment numbers can be written on any one line. If the number of weight classes in an angular segment exceeds seven, then additional lines of weight class and additional lines of fragment numbers must be used. For example, if the last number in the angular segment head files list 19 weight classes, then there will be three lines of weight classes followed by three lines of fragment numbers. The first two lines of weight class will contain seven class each and the third line will contain five. The fourth and fifth lines following the header will contain seven fragment numbers each. The sixth line will again contain five numbers. If the number of weight classes is smaller than seven, there will be a single line of weight class and single line of fragment numbers. The entries on the line will equal the actual number of weight classes.

4. The configuration tracking data are appended to the Z-data file as additional information. This includes the date and time of the translation, the name of the input file, the output (Z-data) file, and who created the file. Additionally, the configuration parameters used to convert the file are appended. These configuration parameters are appended in .csv format so that they can actually be used verbatim as the configuration file for future translations. All this appended information is ignored by CASRED because the FORTRAN code stops reading before this appended section. Figure 9 displays the first part of the Z-data output file that was translated from the input shown in figure 5.

|              |  | Session Edit View Bookmarks Settings Help |               |                   |          |          |             |  |  |  |  |
|--------------|--|-------------------------------------------|---------------|-------------------|----------|----------|-------------|--|--|--|--|
| unclassified |  |                                           |               |                   |          |          |             |  |  |  |  |
| New Grenade  |  |                                           |               |                   |          |          |             |  |  |  |  |
| zdata        |  | 36.000                                    |               |                   |          |          |             |  |  |  |  |
| 0.000        |  | 5.000                                     | 2.500         | 0.000             | 0.000    | 0.000    | 1.000       |  |  |  |  |
| 1.000        |  |                                           |               |                   |          |          |             |  |  |  |  |
| 0.000        |  |                                           |               |                   |          |          |             |  |  |  |  |
| 5.000        |  | 10,000                                    | 7.500         | 0.000             | 0.000    | 0.000    | 1.000       |  |  |  |  |
| 1.000        |  |                                           |               |                   |          |          |             |  |  |  |  |
| 0.000        |  |                                           |               |                   |          |          |             |  |  |  |  |
| 10.000       |  | 15,000                                    | 12.500        | 0.000             | 0.000    | 0.000    | 1.000       |  |  |  |  |
| 1.000        |  |                                           |               |                   |          |          |             |  |  |  |  |
| 0.000        |  |                                           |               |                   |          |          |             |  |  |  |  |
| 15.000       |  | 20,000                                    | 17.500        | 0.000             | 0.000    | 1293.554 | 1.000       |  |  |  |  |
| 1.000        |  |                                           |               |                   |          |          |             |  |  |  |  |
| 0.000        |  |                                           |               |                   |          |          |             |  |  |  |  |
| 20.000       |  | 25,000                                    | 22.500        | 1293.554 2587.108 |          | 2570.712 | 2.000       |  |  |  |  |
| 1.550        |  | 1.650                                     |               |                   |          |          |             |  |  |  |  |
| 0.027        |  | 0.037                                     |               |                   |          |          |             |  |  |  |  |
| OF OOO       |  | DO DOO                                    | <b>DE FOO</b> | 3570.713          | OFFA DIZ | arro roa | $A$ $A$ $D$ |  |  |  |  |

Figure 9. A Z-data file after a successful translation (a fixed length ASCII record format).

Comparing the .csv input in figure 5 with translated output in figure 9, we note that the first four angular segments (rows 3 through 6 in figure 5) contained no weight class, but by conversion rule 1, one "empty" weight class has been added for each of these segments in the Z-data file.

## **6. Csv\_to\_Zdata Configuration File and Parameters**

The configuration file may be used to tailor translation options and change the default units in the translated output. Default unit measurements found in the fragmentation profile are listed in table 1.

| <b>Measure</b> | <b>Units</b>    | <b>Unit Conversion Factor</b><br>(found in the Csv_to_Zdata configuration file) |
|----------------|-----------------|---------------------------------------------------------------------------------|
| Angles         | degrees         | CONVERSION_FACTOR_ANGLES                                                        |
| <b>Mass</b>    | grains          | <b>CONVERSION FACTOR MASS</b>                                                   |
| Velocity       | feet per second | CONVERSION FACTOR VELOCITY                                                      |

Table 1. Default units of measure.

The configuration file is a .csv text file and may be edited with a standard text editor or a spreadsheet. The sample file shown in figure 10 is displayed with a spreadsheet. This configuration file contains a series of parameter names and their values. Parameter names may appear in any order. The parameters and their effects are explained. Parameters not appearing in the configuration file take default values.

|                | A                             |              |                                                                                                    |
|----------------|-------------------------------|--------------|----------------------------------------------------------------------------------------------------|
|                | ParamName                     | ParamValue   | Comment                                                                                                    |
| $\overline{2}$ | MUNITION NAME                 |              | New Grenade name of the munition                                                                                                    |
|                | CLASSIFICATION NAME           | unclassified | security classification of this information                                                                                                  |
| $\overline{4}$ | OUTPUT FORMAT NAME            | zdata        | should not be changed: output format name                                                                                                    |
| 5              | OUTPUT FORMAT NUMERIC FIXED   | %10.3f       | should not be changed: Defines the fixed field length of the output values                                                                   |
| 6              | SHAPING FACTOR CONVERT        |              | can be one of: 0,1,2. Meaning of each [0: no change], [1: convert from<br>((ft^2) (grain^(1/3)) )/lbs) to (grains/in^3) ], [2: inverse of 1] |
|                | CONVERSION FACTOR ANGLES      |              | May be used to convert angular units. Default angles are in degrees.                                                                         |
|                | CONVERSION FACTOR VELOCITY    |              | May be used to convert velocity units. Default velocity is ft/sec.                                                                           |
| 9              | <b>CONVERSION FACTOR MASS</b> |              | May be used to convert mass units. Default mass are grains.                                                                                  |

Figure 10. Csv\_to\_Zdata configuration file. (The header row and comments column are both ignored.)

#### **6.1 Munition\_Name**

This is a text field to identify the munition. It has no effect other than being echoed in the output file (seen on the second line of figure 10.

#### **6.2 Classification\_Name**

This is a text field to identify the security classification of the data. It has no effect other than being echoed in the output file (seen on the first line of figure 10. This is not intended to conform to classified information markings as required by U.S. Army regulations.

### **6.3 Output\_Format\_Name**

This parameter identifies the output format scheme; "zdata" is used here. This field is ignored by the FORTRAN code.

### **6.4 Output\_Format\_Numeric\_Fixed**

This value (10.3F) should definitely not be changed since the FORTRAN READ statements are expecting fixed length floating point fields of 10 digits with three decimal places.

### **6.5 Shaping\_Factor\_Convert**

The shaping factor conversion flag: By default, the shaping factor is in (A) square feet one third power grains per pound  $\{[(ft^2)(grain^{(1/3)})]/lb\}$ . This may be optionally converted to (B) grains per cubic inches (grains/in<sup>3</sup>). If this flag is set to 0, then no conversion occurs to the shaping factor. If this flag is set to 1, it will convert the shaping factor value from (A) to (B) units. If this flag is set to 2, it will convert from (B) to (A) units.

#### **6.6 Conversion\_Factor\_Angles**

By default, angles are in degrees. All angular measures written to the translated output are multiplied by CONVERSION\_FACTOR\_ANGLES. Thus, if the spreadsheet angle is in degrees, leave CONVERSION\_FACTOR\_ANGLES set to 1.0. On the other hand if the data in the spreadsheet are in radians, set CONVERSION\_FACTOR\_ANGLES to 57.295777951 and convert to degrees (i.e., 180 degrees/ $\pi$  radians).

## **6.7 Conversion\_Factor\_Velocity**

By default, velocity is feet per second. All velocity measurements written to the translated output are multiplied by CONVERSION\_FACTOR\_VELOCITY. Leaving CONVERSION\_FACTOR\_ VELOCITY set to 1.0 will keep the default feet-per-seconds units. If the spreadsheet uses meters per second for fragment velocities, convert these velocities to feet per second by using a CONVERSION\_FACTOR\_VELOCITY equal to 3.2800840.

#### **6.8 Conversion\_Factor\_Mass**

By default, mass is in grains. All mass measurements written to the translated output are multiplied by CONVERSION\_FACTOR\_MASS. If the spreadsheet uses grains for fragment weight, leave

CONVERSION\_FACTOR\_MASS set to 1.0. If the spreadsheet uses kilograms for fragment weight, convert to grains by using a CONVERSION\_FACTOR\_MASS of 15432.3583529 and if the spreadsheet fragment weights are in grams, use 15.432358.

## **7. Summary**

CASRED is a computer model that computes probability of incapacitation as a result of a round or fragment impact for an individual (human) target with or without ballistic protection. For fragment threats, CASRED requires a description of the fragment masses, velocities, and distribution densities. These fragment patterns can be described as an ASCII file in Z-data format or as spreadsheet in JMEM (Joint Munitions Effectiveness Manual) format.

### **8. References**

- 1. Oberle, W.F.; Anderson, R.D. *Sensitivity of Casualty Reduction (CASRED) Results Used in Weapon Effectiveness Monte Carlo Simulations*; ARL-TR-3762; U.S. Army Research Laboratory: Aberdeen Proving Ground, MD, April 2006.
- 2. Shafranovich, Y. Common Format and MIME Type for Comma-Separated Values (CSV) Files, Request for Comments: 4180, October 2005, http://tools.ietf.org/html/4180.
- 3. U.S. Army. *Joint Munitions Effective Manual, Testing and Data Reduction Procedure for High-Explosive Munitions, Revision 2*; FM101-51-3; U.S. Army Materiel System Analysis Activity: Aberdeen Proving Ground, MD, May 1989.
- 4. Sauerborn, G.C. *The Distributed Interactive Simulation (DIS) Lethality Server Volume II: User and Programmer's Manual*; ARL-TR-1775, page 63; U.S. Army Research Laboratory: Aberdeen Proving Ground, MD, February 1999.
- 5. Dimitri van Heesch, "Doxygen Manual", latest release v1.4.7 last update 11 Jun 2006 by Dimitri van Heesch. Available at http://freshmeat.net/projects/doxygen.

### **Appendix A. Comma-Separated Values (CSV) Library**

This appendix describes the interface functions of the library used to parse the CSV records. The library is known as the comma-delineated field (cdf), first published in 1999 (*4*). Since then, a practical specification has been published standardizing the CSV format (*2*). In particular, this CSV specification clarifies the literal quote character that was ambiguous in 1999.

#### **Functions**

- char \* **cdf\_strtok** (char \*str, int \*flag, int litteral)
- int **cdf** scan fields (char \*fields[], int num\_fields, char \*buffer, int \*cdfflag)

#### **Function Descriptions**

• int **cdf\_scan\_fields** (char \* fields[], int num\_fields, char \* buffer, int \* cdfflag)

```
 ~ cdf_scan_fields() 
 * 
 * int cdf_scan_fields(char *fields[],int num_fields,char*buffer,int *cdfflag) 
 * 
  cdf_scan_fields() scans the comma separated fields found in "buffer"
                   the first "num_fields" fields are read and
                   malloc'd duplicates of these strings are returned
                   in the array "char *fields[]".
 * 
 * 
* Returns 0 on error.<br>* 0therwise the m
 * Otherwise the number of fields read and returned in "fields[]" 
           is returned.
 * if a quoted comma separated field ends prematurely, 
          then -1 is returned in cdfflag.
 *
```
• char\* **cdf\_strtok** (char \* str, int \* flag, int litteral)

```
 ~ cdf_strtok() 
 * 
 * char *cdf_strtok( char *str , int *flag, int literal ); 
 * 
   Similar to strtok(3) but specialized for comma-delimited fields.
 * cdf_strtok() reads and returns pointers to the comma separated 
 * field(s) within the string "str". The returned string will be 
 * the characters found between field separators (the comma). 
 * [Note: If the field is empty, (e.g. ",," then an empty string 
    would be returned (i.e. "")].
 * 
 * Subsequent calls will (with str=NULL) will return subsequent 
  comma-dilimated fields in the original string until no more
 * fields are found, (and a NULL is then returned). 
 * 
 * 
 * flag is set to -1 if the field ended 
          before a comma or newline was found (this can only occur
           in the case of a string field. (A quoted string field).
```
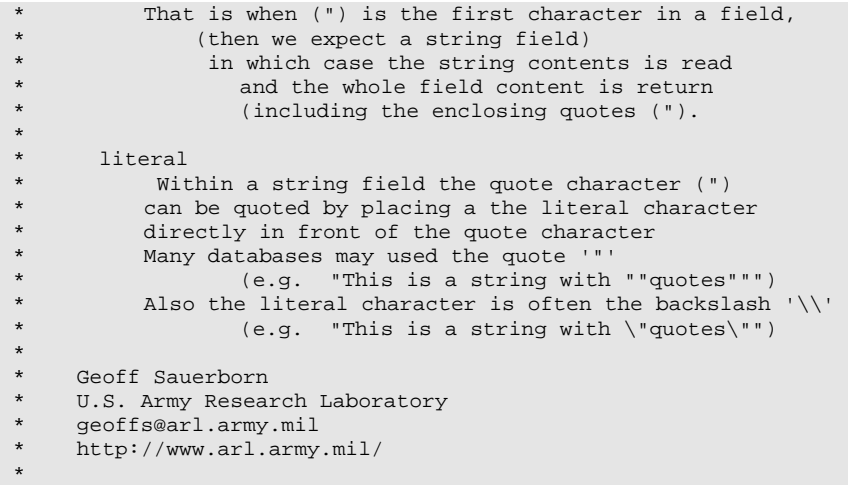

NO. OF COPIES ORGANIZATION

- 1 DEFENSE TECHNICAL (PDF INFORMATION CTR ONLY) DTIC OCA 8725 JOHN J KINGMAN RD STE 0944 FORT BELVOIR VA 22060-6218
	- 1 US ARMY RSRCH DEV & ENGRG CMD SYSTEMS OF SYSTEMS INTEGRATION AMSRD SS T 6000 6TH ST STE 100 FORT BELVOIR VA 22060-5608
	- 1 DIRECTOR US ARMY RESEARCH LAB IMNE ALC IMS 2800 POWDER MILL RD ADELPHI MD 20783-1197
	- 1 DIRECTOR US ARMY RESEARCH LAB AMSRD ARL CI OK TL 2800 POWDER MILL RD ADELPHI MD 20783-1197
	- 2 DIRECTOR US ARMY RESEARCH LAB AMSRD ARL CS OK T 2800 POWDER MILL RD ADELPHI MD 20783-1197

#### ABERDEEN PROVING GROUND

- 1 DIRECTOR US ARMY RSCH LABORATORY ATTN AMSRD ARL CI OK (TECH LIB) BLDG 4600
- 1 US ARMY EDGEWOOD RDEC ATTN SCBRD TD J VERVIER APG MD 21010-5423
- 6 US ARMY RESEARCH LABORATORY ATTN AMSRD ARL WM BF<br>BLDG 309 S WILKERSON **S WILKERSON**  C PATTERSON R PEARSON G SAUERBORN (3)
- 1 US ARMY RESEARCH LABORATORY ATTN AMSRD ARL SL BE W MERMAGEN, JR BLDG 390A